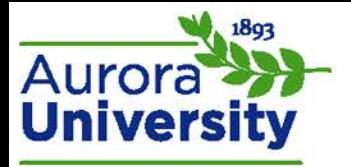

## Accessing Your Courses

Your courses can be easily accessed from the **My home** page and the **Navigation** block.

You will be directed to your **My home** page upon logging in to the portal. There is a block located in the middle of the page titled **Course overview**. You may have been directed to the **Site home** page instead of the **My home** page upon logging in; locate the **Navigation** block and expand the **My courses** menu. This will list your courses; click the hyperlinked name of the course to navigate to the course.